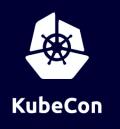

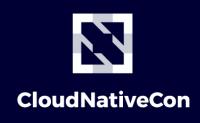

—— Europe 2020

# Think Design About Pretty kubectl Plugins

Aya Igarashi (@Ladicle), SWE at Z Lab

### We spend a lot of time in the Terminal KubeCon CloudNativeCon

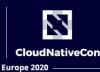

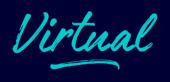

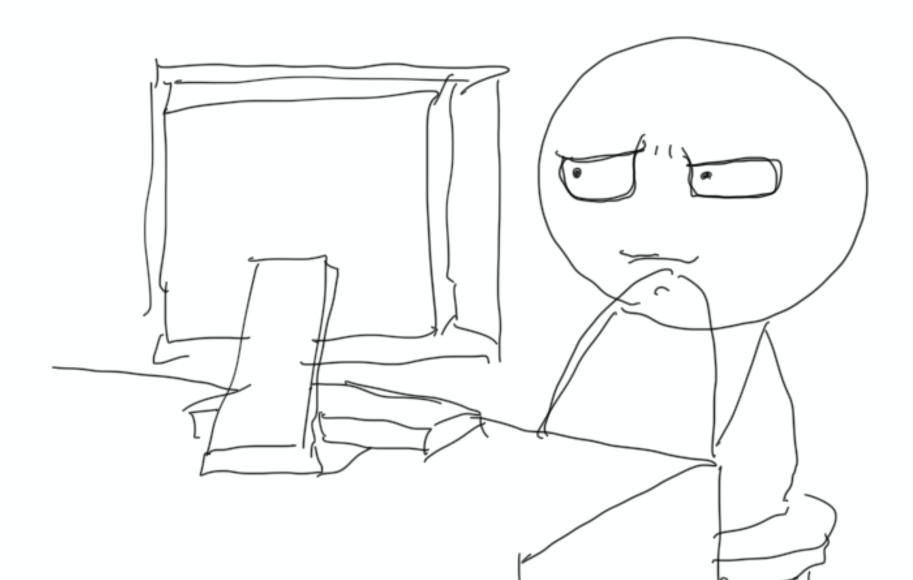

#### Our display is no longer a CRT!

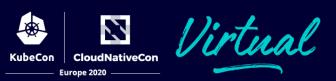

- Many of today's terminal emulators support ANSI colors and Unicode (e.g. emoji)
- However, many command-line tools still use only ASCII codes.

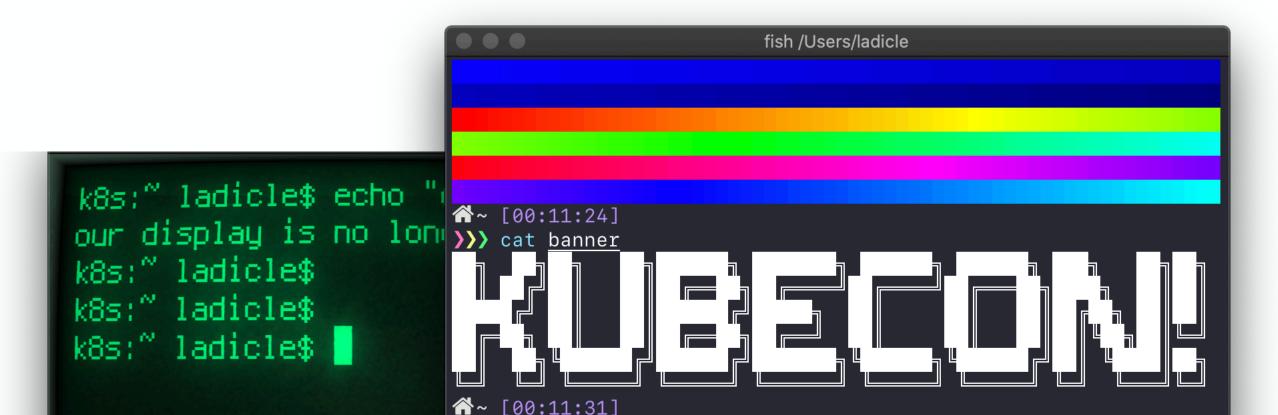

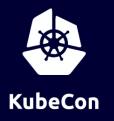

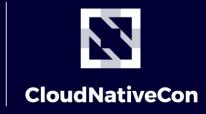

Europe 2020

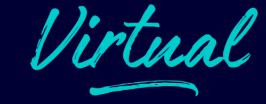

## Benefit of Pretty Commands

#### Pretty CLI increases our understanding.

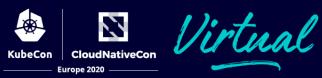

Decorated characters and symbols have more information content per character than the monochromatic alphabet.

#### Which is easier to understand?

#### **Only Alphabet**

Cloudy, Sunny, Cloudy, Rain, Sunny, Snowy, Sunny

#### Use Emoji

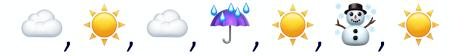

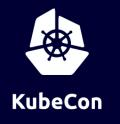

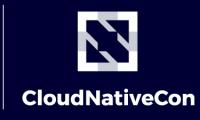

Europe 2020

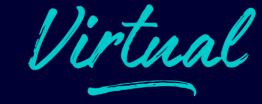

## kubectl plugin

kubectl is a powerful tool, but to extend it by the plugin can make operations more efficient.

#### What is kubectl plugin?

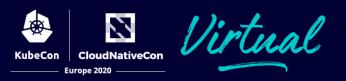

kubectl plugin is a **standalone executable** that includes 'kubectl-' as a prefix in its name.

```
kubectl sample1
Do something
# Somewhere Directory specified in `$PATH`
$ ls /path/to/plugins | grep kubectl
kubectl-sample1
kubectl-sample2
```

#### **Useful libraries for Plugin Development**

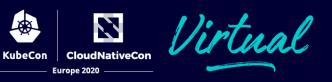

- k8s.io/cli-runtime allows plugins to embedded commonly used features. (e.g. –namespace flag)
- **k8s.io/client-go** supports like cluster authentication and k8s resource manipulation.

```
import (
    // Initialize all known client auth plugins.
    "k8s.io/client-go/plugin/pkg/client/auth"
    "k8s.io/cli-runtime/pkg/genericclioptions"
func NewRolesumCmd() *cobra.Command {
    cmd := &cobra.Command{...}
    cfgFlags := genericclioptions.NewConfigFlags(true
    cfgFlags.AddFlags(cmd.PersistentFlags())
```

#### kubectl rolesum

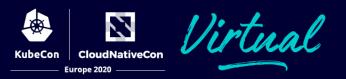

## Summarize RBAC roles for the specified subject (ServiceAccount, User and Group).

https://github.com/Ladicle/kubectl-rolesum

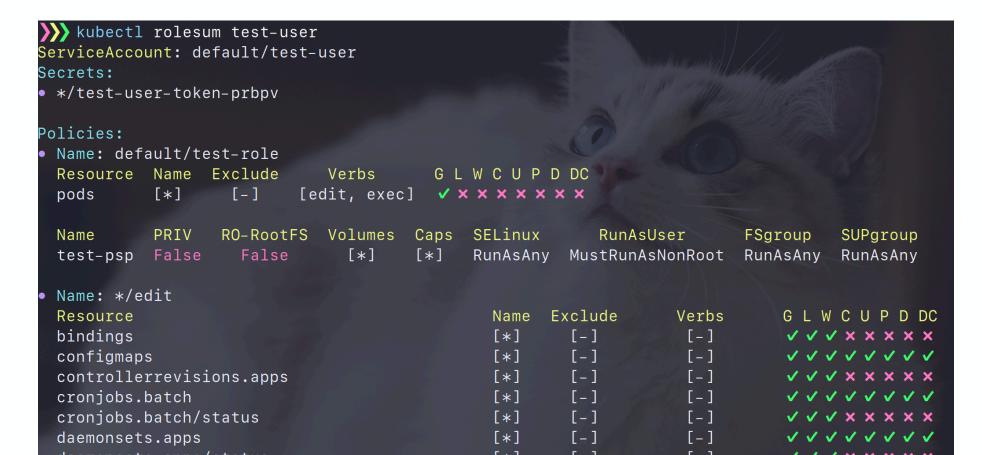

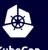

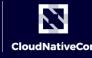

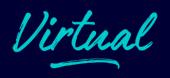

- Step1: Simply output all roles that the specified subject has.
- Step2: Coloring and Symbolization
- **Step3**: Separate by meaning with list bullets

/kubectl-bindrole testceAccount default/test-user default/test-role [Verbs] [ResourceName] [NonResourceURL] pods [get,edit,exec] [] securitypolicies.policy [use] [test-psp] [Verbs] [ResourceName] [NonResourceURL] [get,list,watch] pods/portforward pods/proxy services/proxy [create, delete, deletecollection, patch, update] [create.delete.deletecollection.patch.update] [create, delete, deletecollection, patch, update] pods/portforward [create, delete, deletecollection, patch, update] [create, delete, deletecollection, patch, update] [create, delete, deletecollection, patch, update] [create, delete, deletecollection, patch, update]

Stepa

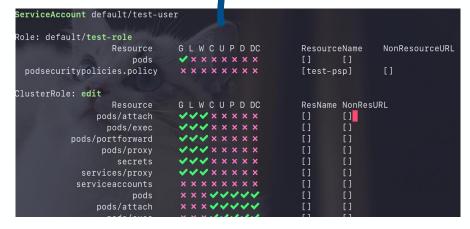

Step3

```
kubectl bindrole test-user
ServiceAccount: default/test-user
*/test-user-token-6fthz
 Name: default/test-role
 Resource Name Exclude
          [*] [-] [edit, exec]
                RO-RootFS Volumes Caps SELinux RunAsUser
                            [*] [*] RunAsAny MustRunAsNonRoot RunAsAny RunAsAny
 Resource
 bindings
 configmaps
 controllerrevisions.apps
 cronjobs.batch
 daemonsets.extensions
 deployments.apps
 deployments.apps/rollback
```

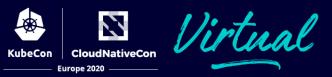

- Step1: Simply output all roles that the specified subject has.
- Step2: Basic verbs coloring and symbolization in a table format.
- Step3: Make output human friendly by merging, sorting and deduplication.

```
)) ./kubectl-bindrole test-user
ServiceAccount default/test-user
Role: default/test-role
                                         [ResourceName]
                   Resource
                                                         [NonResourceURL]
                                [get,edit,exec] []
  podsecuritypolicies.policy
                                 [use] [test-psp]
ClusterRole: edit
                                 [Verbs] [ResourceName]
                                                          [NonResourceURL]
                   Resource
                                 [get,list,watch]
                pods/attach
                                 [get,list,watch]
                                                                  []
                  pods/exec
           pods/portforward
                                 [get,list,watch]
                                 [get,list,watch]
                 pods/proxy
                                 [get,list,watch]
                    secrets
                                 [get,list,watch]
             services/proxy
                                 [impersonate] []
            serviceaccounts
                                 [create, delete, deletecollection, patch, update]
                                                                                           []
                        pods
                                 [create, delete, deletecollection, patch, update]
                                                                                           []
                pods/attach
                  pods/exec
                                 [create, delete, deletecollection, patch, update]
                                                                                           []
           pods/portforward
                                 [create, delete, deletecollection, patch, update]
                                 [create, delete, deletecollection, patch, update]
                                                                                           []
                 pods/proxy
                                                                                           []
                                [create,delete,deletecollection,patch,update]
                 configmaps
                                                                                           []
                  endpoints
                                [create, delete, deletecollection, patch, update]
                                 [create, delete, deletecollection, patch, update]
                                                                                           []
     persistentvolumeclaims
```

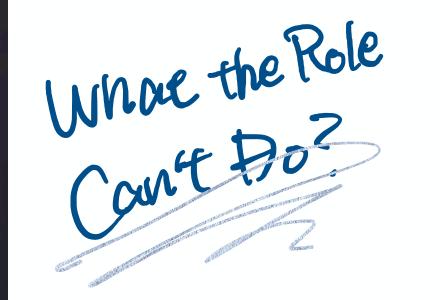

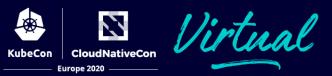

- Step1: Simply output all roles that the specified subject has.
- Step2: Basic verbs coloring and symbolization in a table format.
- Step3: Make output human friendly by merging, sorting and deduplication.

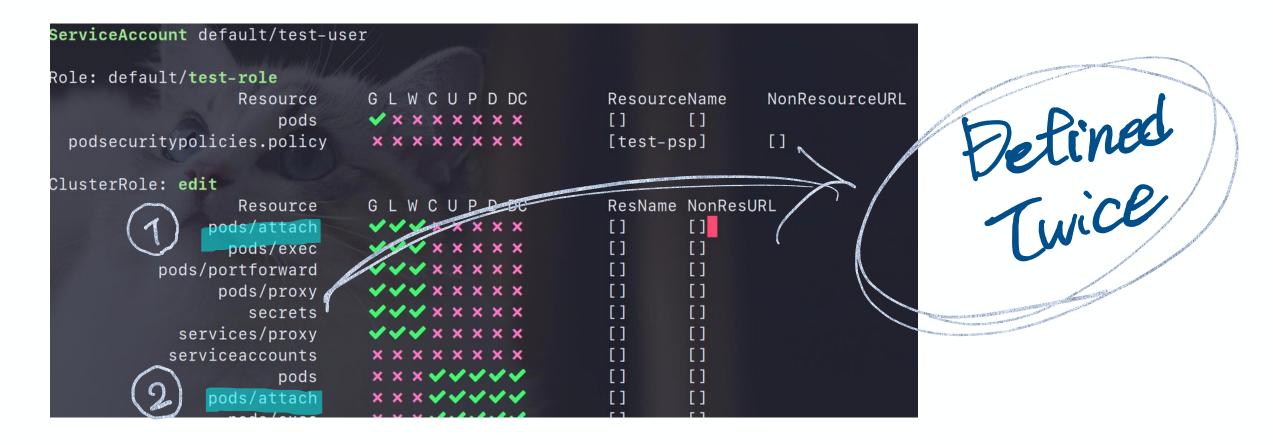

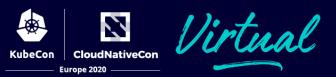

- Step1: Simply output all roles that the specified subject has.
- Step2: Basic verbs coloring and symbolization in a table format.
- Step3: Make output human friendly by merging, sorting and deduplication.

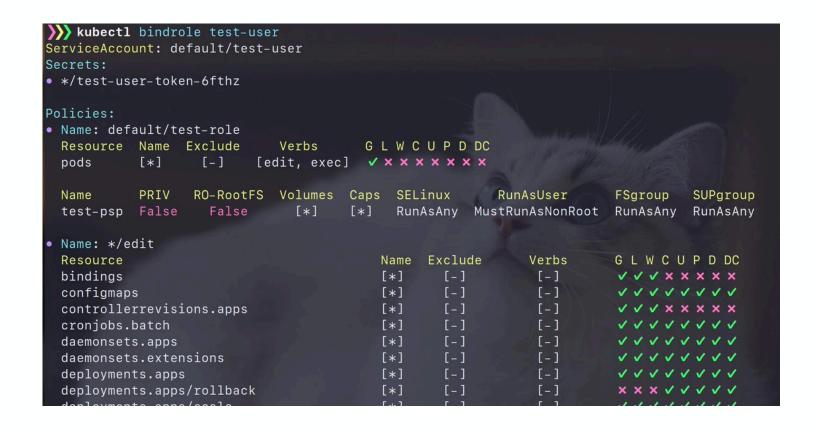

#### **Pretty Plugin Design Tips**

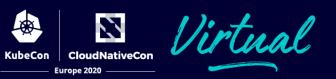

- Allows to disable coloring for tools that do not support ANSI colors.
- It is safe to use 14 colors, excluding white and black, to support different color schemes.

```
import (
   "github.com/spf13/cobra"
    "k8s.io/kubectl/pkg/util/term"
func NewRolesumCommand() *cobra.Command {
   cmd := &cobra.Command{...}
   cmd.Flags().BoolVarP(&color, "color", "R", false,
   tty := term.TTY{Out: out}.IsTerminalOut()
   printSomething(color|tty)
```

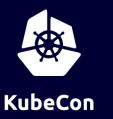

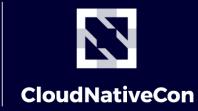

Europe 2020

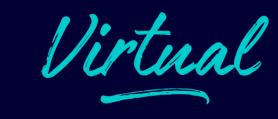

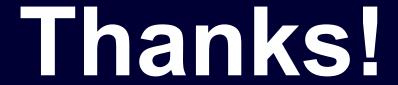

Aya Igarashi, Z Lab GitHub & Twitter @Ladicle

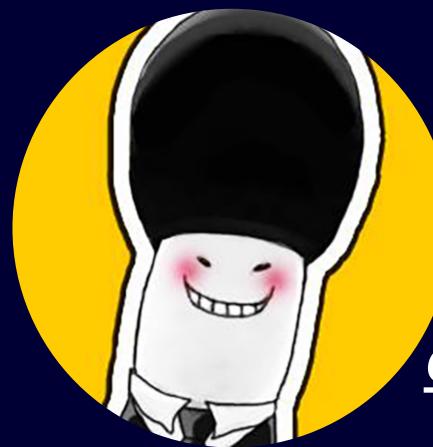